# Gazelle 5.4.x OID Management

Some IHE Actors Need One or More OIDs to Function

### What We Will Cover

- Finding my OIDs
- Finding their OIDs

## My OIDS: Step 1

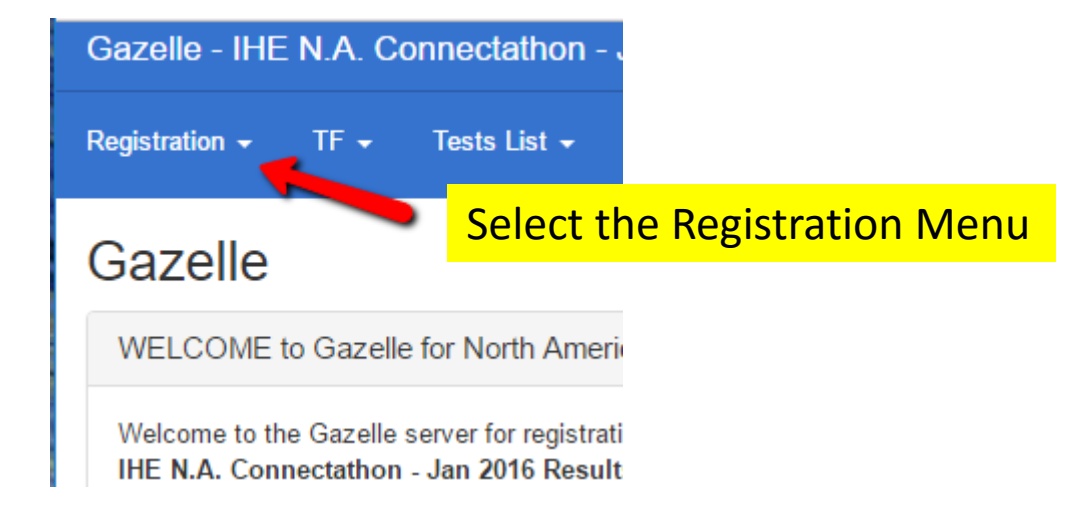

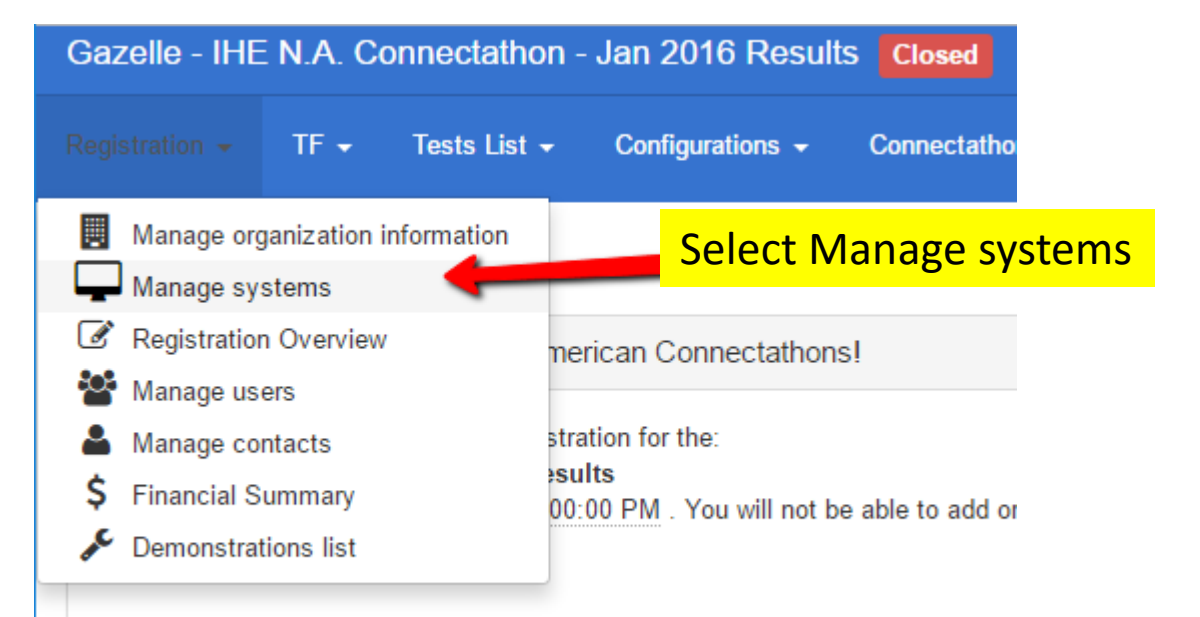

#### Returning Gazelle Users:

For those of you who are logging in to this instance of Gazelle for the first time

### My OIDS: Step 2

#### Systems management

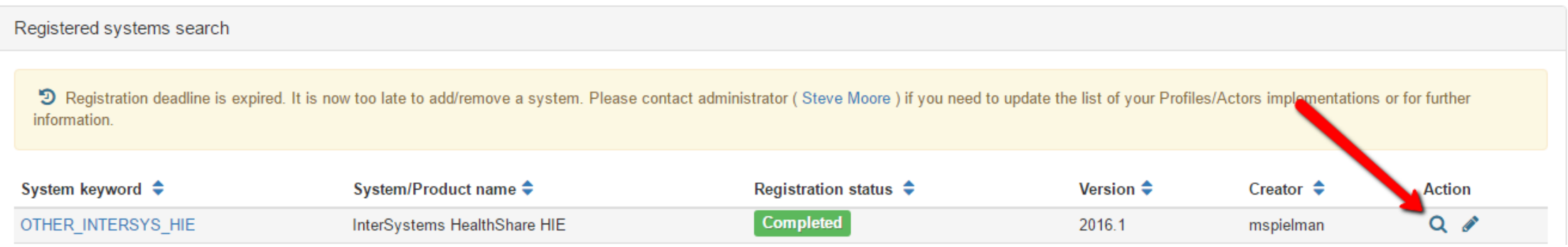

## My OIDS: Step 3

Registration + Tests List  $\star$ TF  $\star$ Configurations  $\star$ Connectathon +

#### Systems management

#### OTHER\_INTERSYS\_HIE - InterSystems HealthSI

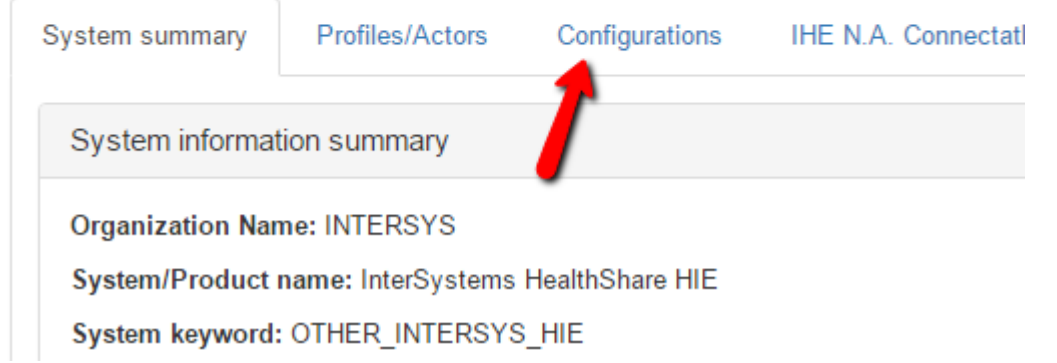

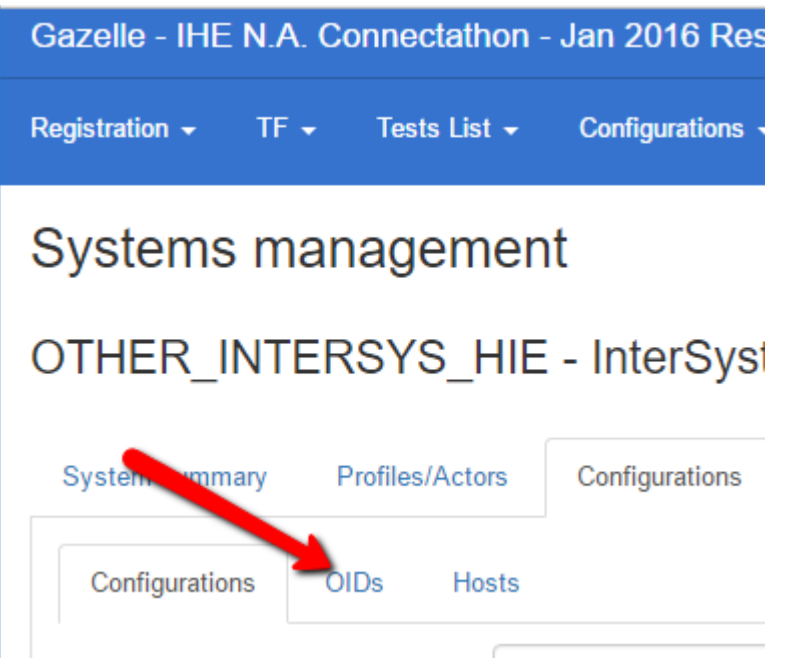

## My OIDS: Voila!!

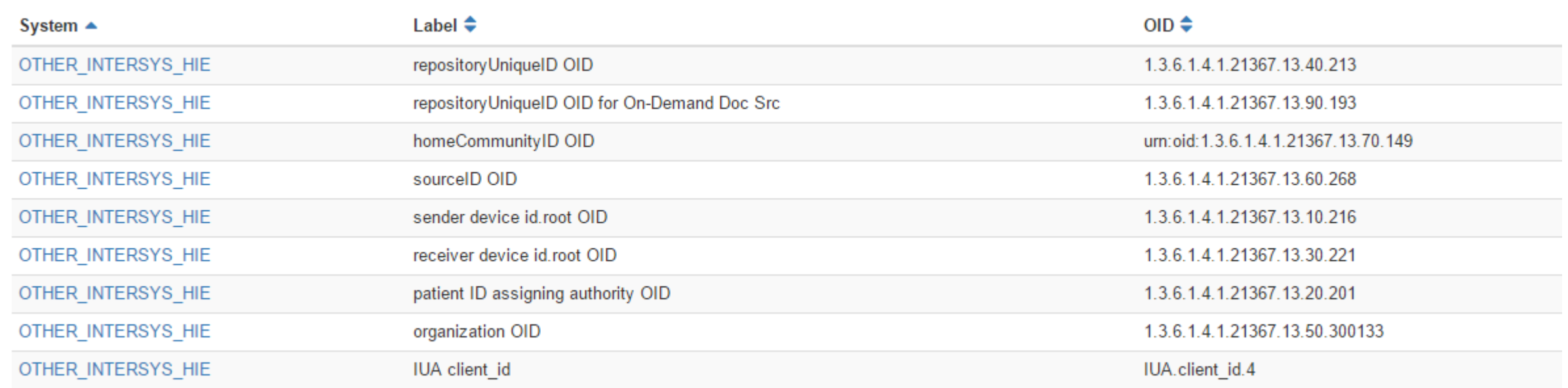

### Finding Their OIDs

- There are multiple paths in Gazelle to find OIDs for other organizations
- These paths will also allow you to find your own (if you prefer these to the path shown earlier)

### Their OIDS: Path 1: Step 1

#### Select the Configuration Menu Select OIDs for current session

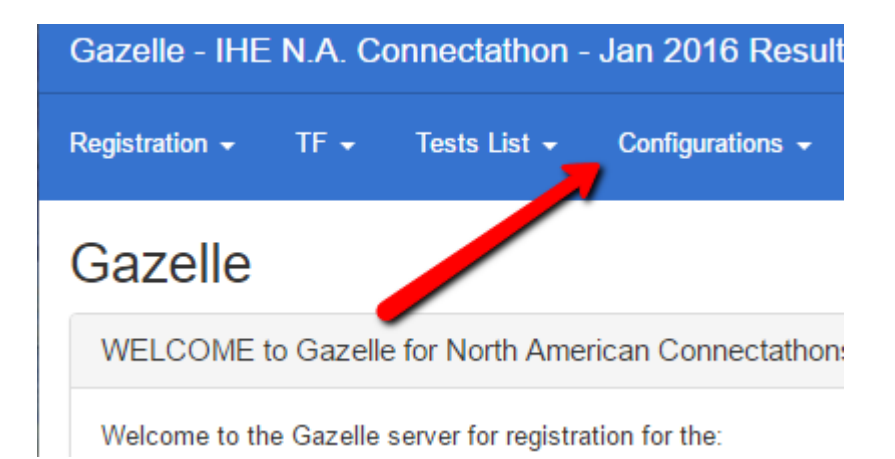

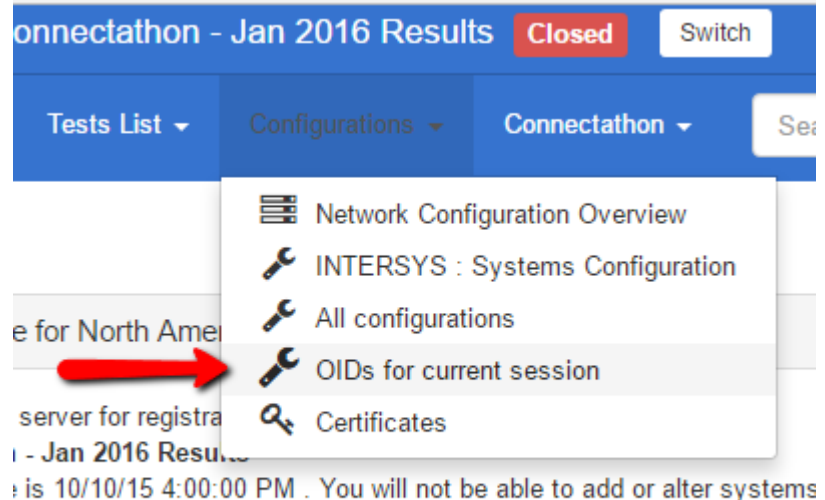

### Their OIDS: Path 1: Step 2 You Are Shown All OIDs In the System

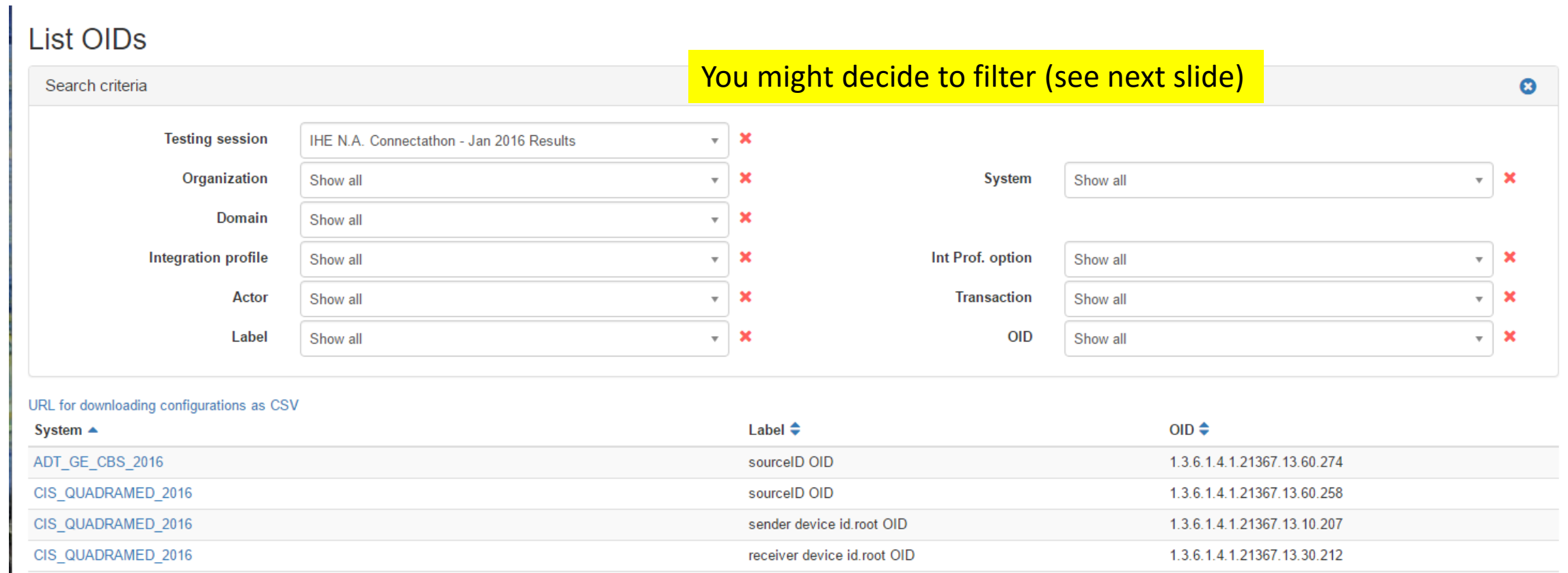

### Their OIDS: Path 1: Step 3 One Example: Filtered for Document Repositories

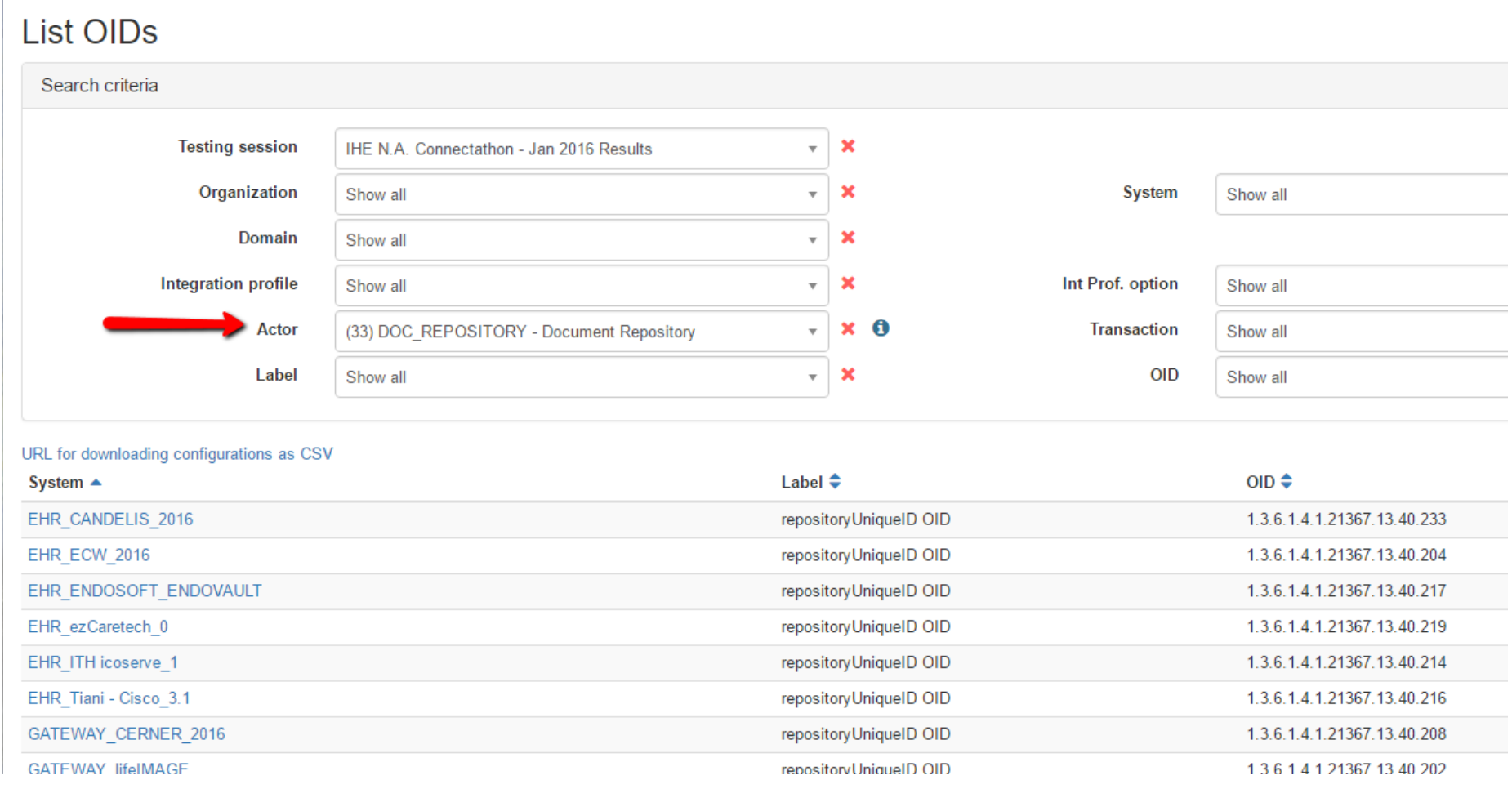

### Their OIDS: Path 1: Step 4 Export Filtered Results to a Spreadsheet

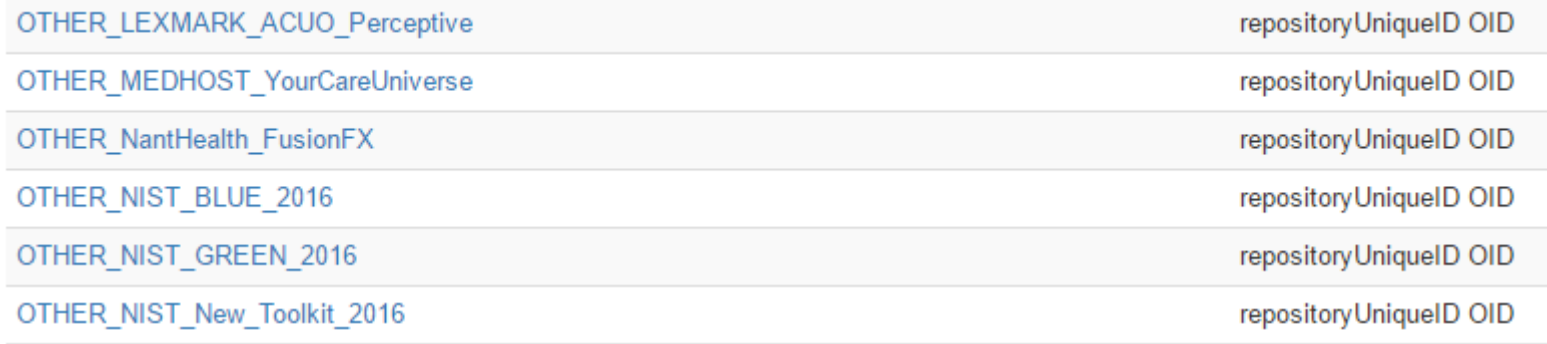

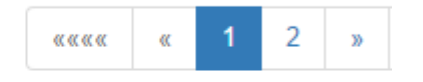

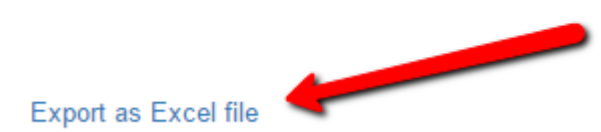

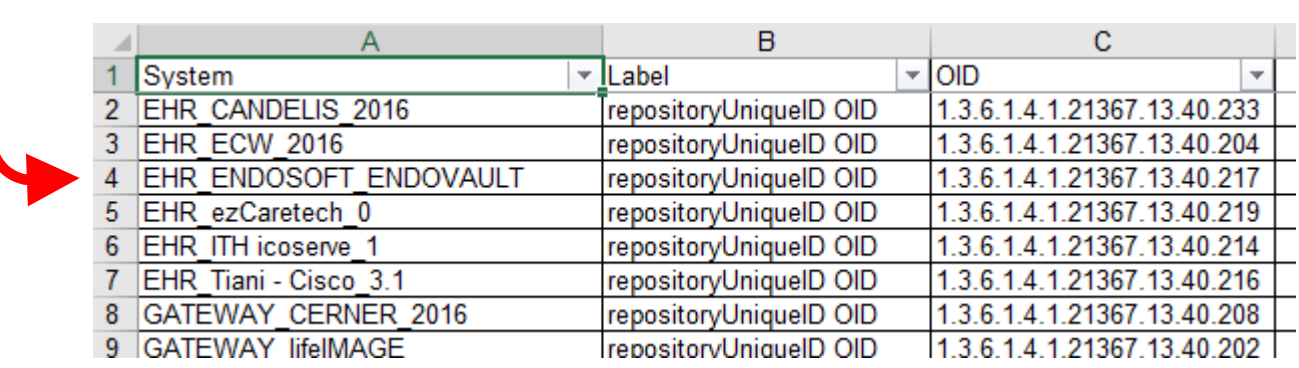

### Their OIDs: Path 2

- In this path, you will only find the OIDs for a single system
- So, use this if you have that goal in mind.
	- You cannot get an extract of all OIDs
	- You cannot get an extract of all Repository Unique ID OIDs

### Their OIDS: Path 2: Step 1

#### Select the Connectathon Menu Select Find systems Select Find systems

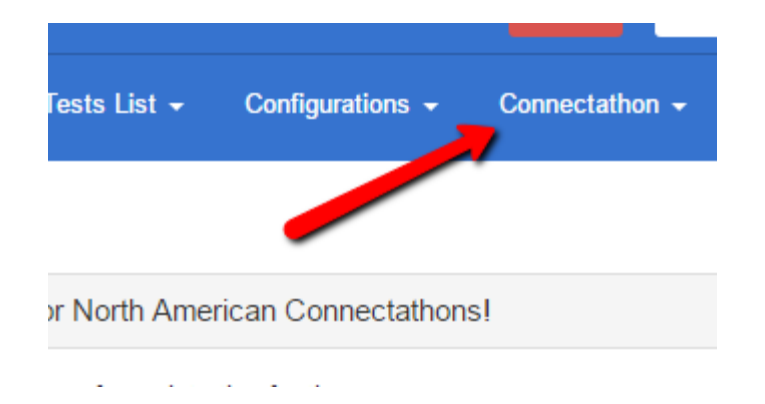

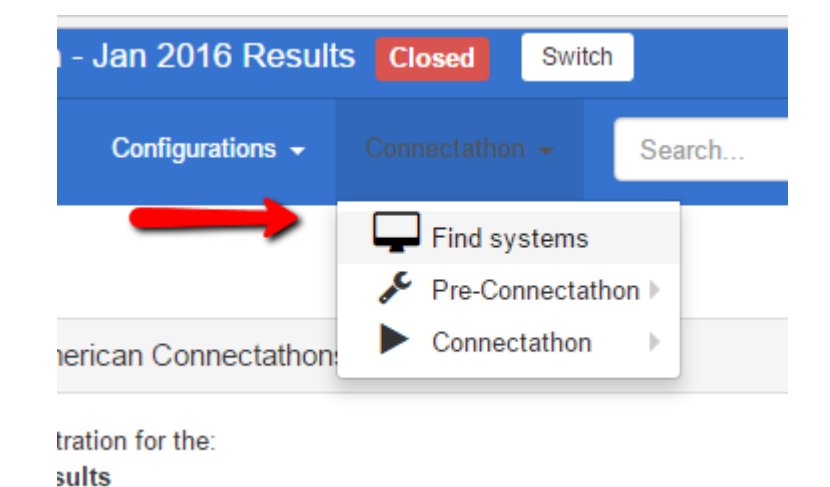

### Their OIDS: Path 2: Step 2

#### Find systems

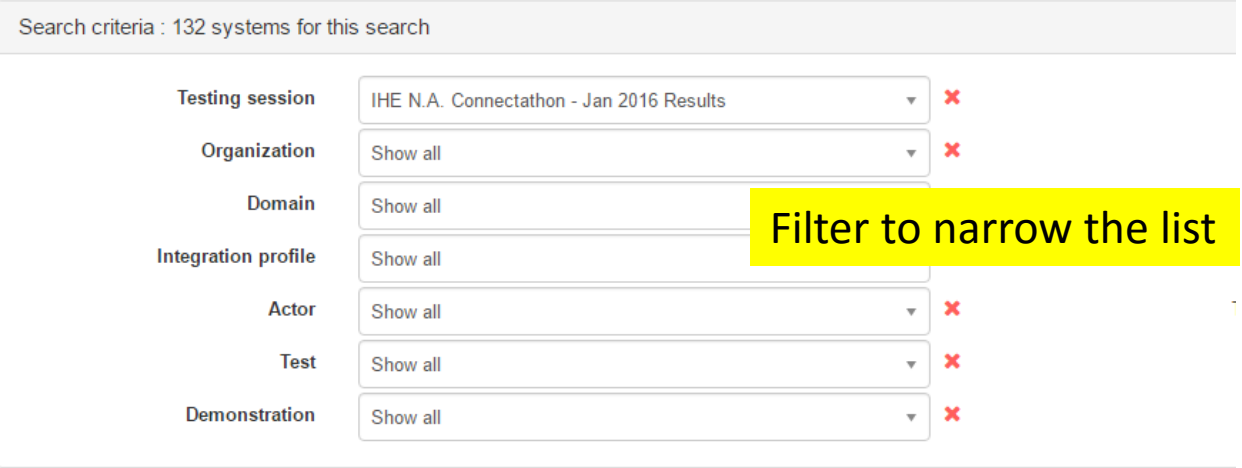

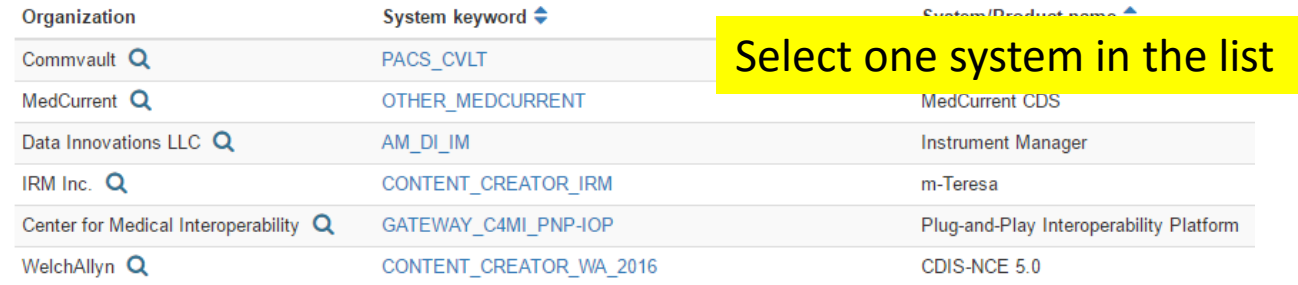

#### Their OIDS: Path 2: Step 3 This Looks Like "My OIDs: Step 3"

#### Systems management

PACS\_CVLT - Commvault Clinical Arc

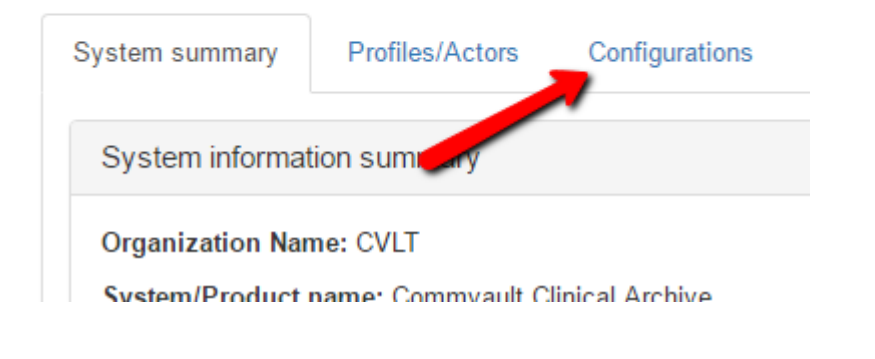

#### Systems management

#### PACS\_CVLT - Commvault Clinical Archiv

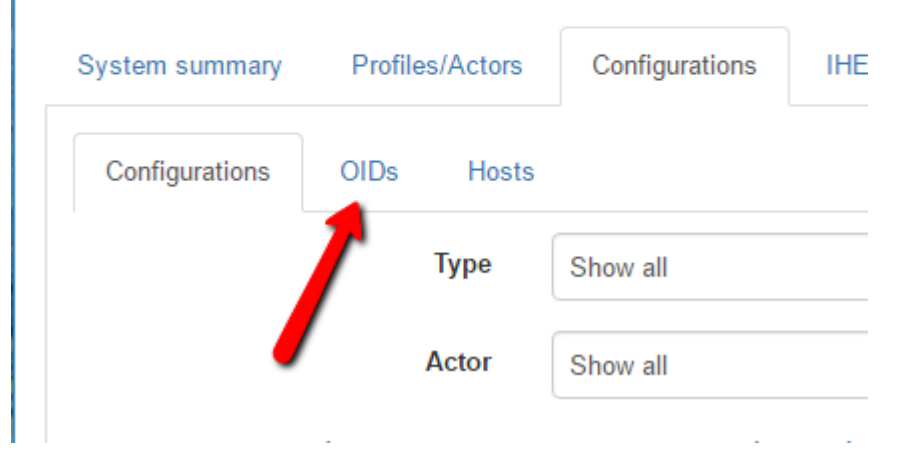

### Their OIDS: Path 2: Voila!

Note: This is for a different participant. That is expected through this path

#### PACS\_CVLT - Commvault Clinical Archive Completed Profiles/Actors System summ Configurations **IHE N.A. Connectathon - Jan 2016 Results** Demonstrations Comments OIDs Config **Hosts** dtions Domain Show all ×  $\overline{\mathbf{v}}$ **Integration profile** Int Prof. option Show all  $\overline{\mathbf{v}}$ × Show **Transaction** Actor × Show all Show  $\overline{\mathbf{v}}$ Label × Show all  $\overline{\mathbf{v}}$ Label  $\triangle$  $OID \triangleq$ System  $\triangle$ PACS CVLT repositoryUniqueID OID 1.3.6.1.4.1.21367.13.40.221 PACS CVLT sourceID OID 1.3.6.1.4.1.21367.13.60.281

#### Conclusion

- You can find the OIDs we assigned to you
- You can find the OIDs assigned to your peers
- Enter these in your configuration system (your values, their values).
	- Do not make up your own.
	- Do not use the values from a previous year.
	- Do not use the values from one of our test tools.